## **KODAK FLIK HD9** PROYECTOR INTELIGENTE

# Manual del usuario

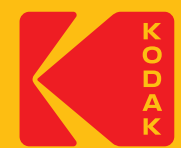

## **INTRODUCCIÓN**

Gracias por adquirir el proyector inteligente KODAK FLIK HD9. Esta Guía del usuario destinada a proporcionarle directrices para garantizar que el funcionamiento de este producto sea seguro y no suponga ningún riesgo para el usuario. Cualquier uso que no se ajuste a las directrices descritas en esta Guía del usuario puede anular la garantía limitada.

Lea atentamente todas las instrucciones antes de utilizar el producto y conserve esta guía como referencia. Este producto está destinado únicamente al uso doméstico. No está destinado a uso comercial.

Este producto está cubierto por una garantía limitada de un año. La cobertura está sujeta a límites y exclusiones. Consulte la garantía para más detalles.

## **ESPECIFICACIONES**

Tipo de producto: Proyector Longitud del producto: 4,3 Anchura del producto: 5,4 Altura del producto: 5,9 Resolución nativa 1920 x 1080p Entrada de alimentación: 19 V, 3 A Tensión nominal: CA 100 - 240 V, 50 - 60 Hz Consumo de energía 57 W Brillo: 200 ANSI lúmenes Fuente de luz: LED Vida útil de la fuente de luz: 30.000 horas Relación de contraste: 960:1 Relación de aspecto: 16:9 Relación de proyección: 1,22 Corrección trapezoidal: Keystone ± 45 Tamaño de la pantalla de proyección: 40" - 120

Distancia de proyección: 43,7" - 105,5"  $(1,11 \, \text{m} - 2,68 \, \text{m})$ 

Modos de entrada de imagen: Entrada HDMI x 1, Entrada USB x 1

Altavoces: Altavoces duales de 3 vatios

Salida de audio: 3,5 mm

Conectividad: BLUETOOTH 5.0, Wi-Fi 2,4 GHz/5 GHz 802.11 a/b/g/n/ac

Color: blanco o negro

Fuente de alimentación necesaria: Sí (alimentación por enchufe)

Requiere instalación: No

Requiere montaje por parte de un adulto: No

Se necesitan herramientas adicionales: No

País de origen: China

Garantía incluida: Sí

Duración de la garantía: 1 año

## **CONTENIDO DEL PAQUETE**

- Proyector inteligente KODAK FLIK HD9
- Adaptador de CA
- Cable de alimentación
- Mando a distancia
- Guía del usuario

## **PRECAUCIONES DE SEGURIDAD**

- No intente desmontar este aparato por ningún motivo.
- No guarde el proyector en zonas donde vaya a estar expuesto a altas temperaturas humedad o luz solar directa. La exposición a cualquiera de estos factores o a todos ellos podría dañar el proyector de forma permanente.
- Nunca manipule el proyector con las manos húmedas o mojadas. Esto podría dañar el proyector o crear riesgo de descarga eléctrica.
- Mantenga el proyector fuera del alcance de los niños.
- Nunca apunte el proyector a la cara de otra persona ni mire directamente a la luz del proyector. La luz es brillante y podría causar daños.
- No utilice productos como alcohol, gasolina, diluyente o cualquier otro disolvente orgánico cuando limpie o intente limpiar este producto.
- No utilice este aparato en un entorno en el que vaya a estar expuesto a mucho polvo

o humedad.

- No deje caer ni sacuda nunca el proyector, ya que podría provocar un mal funcionamiento o dañar permanentemente las piezas interiores.
- No utilice el proyector mientras se baña o se ducha.
- No coloque ni guarde el proyector donde pueda caerse o ser arrastrado hacia una bañera o un lavabo.
- No coloque, deje caer ni sumerja el proyector en agua ni en ningún otro líquido.
- Si el proyector cae de algún modo al agua a pesar de que haya tomado todas las precauciones anteriores, no introduzca la mano en el agua para recuperarlo. Desenchúfelo inmediatamente y luego recupérelo.
- Tenga cuidado de que no caigan o se derramen objetos o líquidos sobre el proyector.
- Un mantenimiento inadecuado puede provocar lesiones o daños en el aparato.
- No realice ninguna reparación en el aparato por su cuenta. Sólo haga reparar su aparato por un centro de servicio autorizado.
- Apague el aparato y desenchúfelo de la corriente antes de limpiar el exterior. Utilice un paño suave y seco para limpiar el aparato.

⚠ADVERTENCIA: Este producto contiene sustancias químicas que, según el Estado de California, pueden causar cáncer y defectos de nacimiento u otros daños reproductivos.

Para más información: www.P65Warnings.ca.gov

## **DESCRIPCIÓN DEL PRODUCTO**

#### PARTE DELANTERA PARTE TRASERA

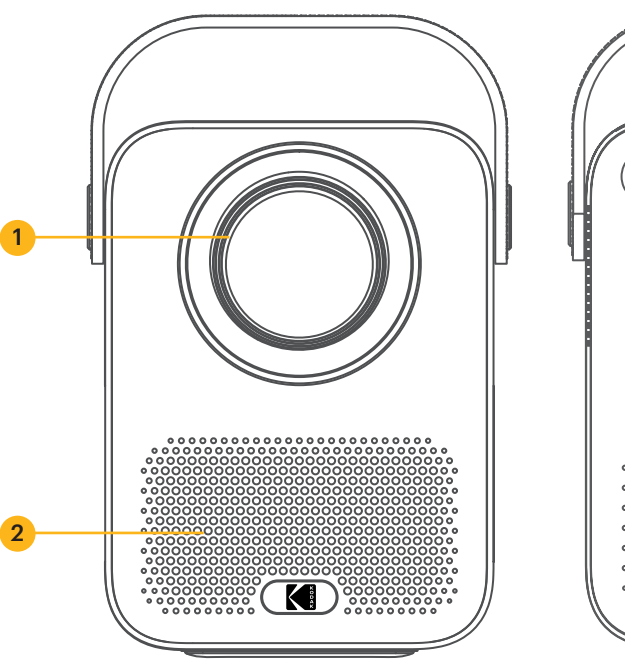

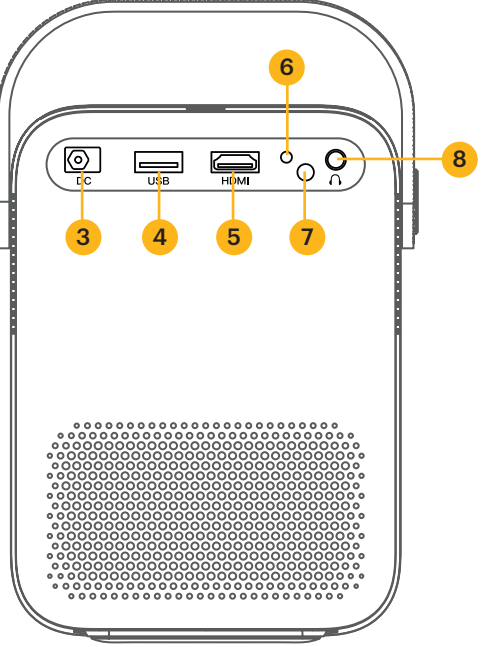

#### PARTE SUPERIOR PARTE INFERIOR

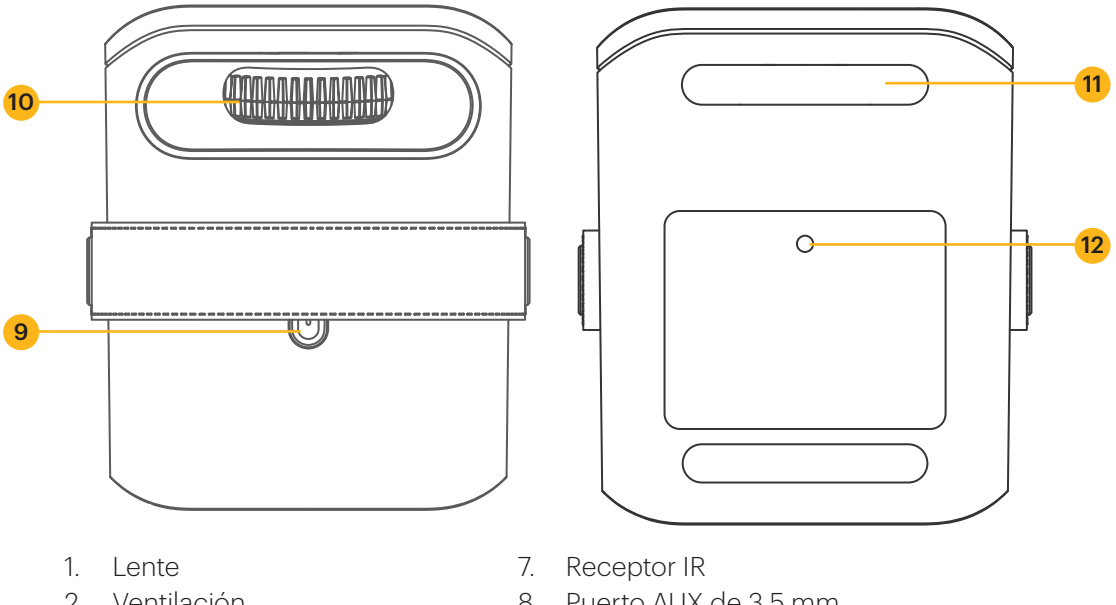

- 2. Ventilación
- 3. Puerto DC IN
- 4. Puerto USB
- 5. Puerto HDMI
- 6. Indicador
- 8. Puerto AUX de 3,5 mm
- 9. Botón de encendido
- 10. Rueda de enfoque manual
- 11. Pies
- 12. Puerto para trípode

## **VISIÓN GENERAL DEL MANDO A DISTANCIA**

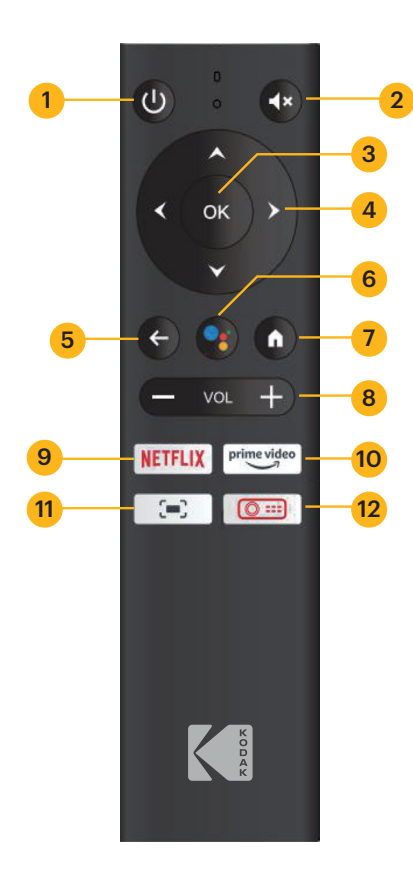

- 1. Botón de encendido
- 2. Botón de silencio
- 3. Botón OK
- 4. Botones de navegación
- 5. Botón de retorno
- 6. Botón del asistente de GOOGLE
- 7. Botón de inicio
- 8. Botones de volumen +/-
- 9. Botón NETFLIX
- 10. Botón PRIME VIDEO
- 11. Botón de ajustes en pantalla
- 12. Botón de ajustes del proyector

## **INSTALACIÓN DE LAS PILAS EN EL MANDO A DISTANCIA**

- 1. Presione hacia abajo y deslice la tapa de las pilas.
- 2. Introduzca las dos (2) pilas AAA en el compartimento de las pilas.
- 3. Vuelva a colocar la tapa de las pilas en el mando a distancia.

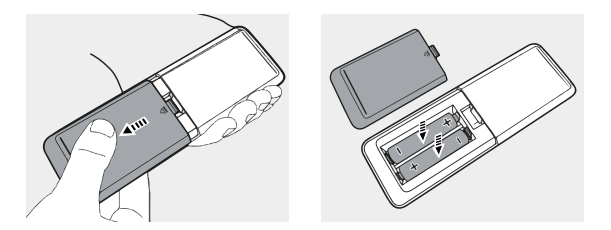

## **CONFIGURAR EL PROYECTOR**

- 1. Coloque el proyector frente a una pantalla de proyección o pared adecuada.
- 2. Conecte el adaptador de CA al cable de alimentación.
- 3. A continuación, conecte la clavija de alimentación del adaptador de CA al proyector.
- 4. Conecte la clavija del cable de alimentación a una toma de corriente. El indicador LED de la parte posterior del proyector se iluminará en rojo.
- 5. Pulse el botón de encendido  $\circ$  del proyector o del mando a distancia para encender el aparato. El indicador LED se iluminará en verde.

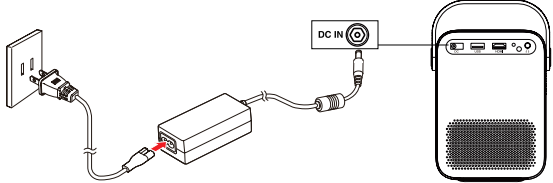

## **AJUSTE DEL ENFOQUE**

Si la imagen de la pantalla aparece borrosa o desenfocada al encender el proyector, utilice la rueda de enfoque situada en la parte superior para corregir la imagen. Mueva la rueda hacia la izquierda o hacia la derecha hasta que la imagen aparezca nítida y clara.

NOTA: Para obtener el mejor rendimiento, el proyector debe estar situado a una distancia mínima de 1 metro (3,5 pies) de la pantalla.

## **EMPAREJAR EL MANDO A DISTANCIA**

Encienda el proyector y el mando a distancia debería emparejarse automáticamente con el proyector.

Para el emparejamiento manual, mantenga pulsados los botones Volumen - y OK simultáneamente durante cinco (5) segundos. La luz LED del mando a distancia comenzará a parpadear. Cuando el emparejamiento se haya completado, la luz LED del mando a distancia permanecerá encendida sin parpadear. Ahora debería ver una marca de verificación azul en su pantalla. Recuerde apuntar siempre con el mando a distancia hacia el proyector y no hacia la pantalla.

## **CONFIGURAR ANDROID TV EN EL PROYECTOR**

Existen dos métodos para configurar ANDROID TV en su proyector:

#### Método 1: Configurar con un teléfono ANDROID

- 1. Cuando el proyector diga: "¿Ajustar rápidamente el proyector con su teléfono ANDROID?", utilice el mando a distancia para elegir "Continuar" o "Sí".
- 2. Abra la aplicación de GOOGLE en su teléfono ANDROID.
- 3. Escriba o diga "Configurar mi dispositivo".
- 4. Siga las instrucciones del teléfono hasta obtener un código. Introduzca el código en el proyector.
- 5. En su teléfono, pulse el nombre del proyector cuando aparezca.
- 6. Para finalizar la configuración, siga las instrucciones del proyector.

#### Método 2: Configuración con el mando a distancia

- 1. Cuando el proyector le diga "¿Ajustar rápidamente el proyector con su teléfono ANDROID?", utilice el mando a distancia para elegir "Omitir".
- 2. A continuación, abra los ajustes de ANDROID TV™ yendo al icono Ajustes de la página de inicio de ANDROID TV™ con el mando a distancia.
- 3. A continuación, vaya a Red y seleccione su red Wi-Fi®.
- 4. Introduzca su contraseña y espere a que el proyector se conecte a su red.
- 5. A continuación, vaya a Cuenta y seleccione Añadir cuenta.
- 6. Introduzca su dirección de correo electrónico y confirme.
- 7. Introduzca su contraseña y confirme.

Si ha iniciado sesión correctamente, su dirección de correo electrónico aparecerá en la opción Cuenta. Ahora podrá disfrutar de sus aplicaciones ANDROID TV™.

## **SELECCIONE SU IDIOMA**

Al encender el proyector por primera vez, se le guiará a una página para seleccionar el idioma deseado. Utilice los botones arriba o abajo para seleccionar su idioma y pulse el botón OK para confirmar su selección.

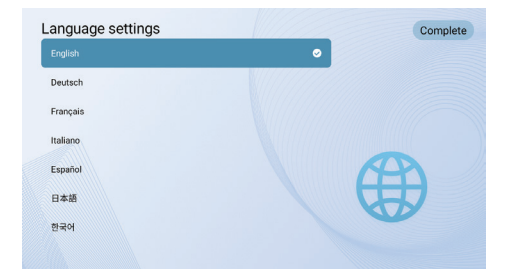

## **CONFIGURACIÓN DE ANDROID TV**

#### Emparejamiento BLUETOOTH

Para conectar sus altavoces/auriculares BLUETOOTH, seleccione Ajustes, después vaya a Mandos a distancia y accesorios, a continuación vaya a Añadir accesorio y, por último, seleccione el dispositivo que desea conectar.

Pulse el botón Inicio n del mando a distancia para ir a la página de inicio de ANDROID TV.

NOTA: Este proyector no es compatible con DOLBY AUDIO.

#### Aplicación ANDROID TV Remote

Puede controlar su sistema ANDROID TV descargando la aplicación remota. Asegúrese de que su dispositivo está conectado a la misma red Wi-Fi que el proyector y de que el BLUETOOTH está activado.

#### Dispositivos ANDROID:

Descargue la aplicación ANDROID TV Remote de la tienda GOOGLE Play, abra la aplicación y seleccione "HAKO mini" en la pestaña Remote. A continuación, seleccione "Conectar" e introduzca el código de verificación que aparece en la pantalla del proyector.

#### Dispositivos iOS:

Descargue la aplicación ANDROID TV de la App store, abra la aplicación para permitir que utilice la red local para la configuración y seleccione "HAKO mini" en la pestaña Remoto. A continuación, seleccione "Conectar" e introduzca el código de verificación que aparece en la pantalla del proyector.

## **REFLEJE O TRANSMITA VÍDEO DESDE SUS DISPOSITIVOS IOS AL PROYECTOR**

En primer lugar, deberá instalar AirPlay en su proyector. Instale la aplicación AirScreen desde GOOGLE Play para habilitar AirPlay en su proyector. Una vez completado, siga estos pasos para reflejar o transmitir vídeo desde su dispositivo iOS.

#### Screen Mirroring desde iPhone o iPad:

- 1. Asegúrese de que su dispositivo iOS y el proyector están en la misma red Wi-Fi®. El hotspot de su teléfono también es aceptable.
- 2. Deslice el dedo hacia abajo en la pantalla de inicio de su teléfono para mostrar la consola de control y pulse el icono AirPlay.
- 3. Seleccione el dispositivo al que desea transmitir.

#### Screen Mirroring desde MAC:

- 1. Asegúrese de que su MAC y el proyector están en la misma red Wi-Fi®. El hotspot de su teléfono también es aceptable.
- 2. Haga clic en el icono AirPlay del MAC y seleccione el proyector para iniciar la duplicación. El icono AirPlay de la barra de menús se volverá azul cuando AirPlay

esté activo.

3. Para detener la duplicación, haga clic de nuevo en el icono AirPlay y seleccione "Desactivar AirPlay".

NOTA: En los MacBook Air, MacBook Pro e iMac, el icono AirPlay sólo aparecerá en la barra de menús cuando esté disponible la duplicación AirPlay.

### Transmisión de vídeo desde iPhone o iPad:

- 1. Asegúrese de que su dispositivo iOS y el proyector están en la misma red Wi-Fi®. El hotspot de su teléfono también es aceptable.
- 2. Abra las aplicaciones de streaming que desea emitir en el proyector y seleccione un vídeo para reproducir.
- 3. Haga clic en los iconos AirPlay o cast en la esquina superior derecha para emitir al proyector.

NOTA: Tenga en cuenta que los contenidos protegidos por derechos de autor de HULU, NETFLIX y otros servicios similares NO PUEDEN reflejarse ni emitirse en pantalla. Para ver contenidos protegidos por derechos de autor de estos servicios, descargue y utilice las aplicaciones oficiales directamente a través del proyector.

## **ASISTENTE DE GOOGLE**

Con el Asistente de GOOGLE, puede navegar por las aplicaciones y los servicios de streaming utilizando su voz.

- 1. Pulse el botón Asistente de GOOGLE para activar el asistente virtual de voz de GOOGLE.
- 2. En la pantalla de proyección, aparecerá una introducción. Siga los pasos para finalizar la configuración.

Una vez configurado el Asistente, pulse el botón Asistente de GOOGLE •: para formular su pregunta o dar una orden.

## **CONFIGURACIÓN DE LA PROYECCIÓN**

Pulse el botón "Ajustes del proyector" **o** le mando a distancia y seleccione "Ajustes". A continuación, seleccione "Ajustes de proyección" para obtener opciones como el modo de proyección, la corrección trapezoidal, etc. Pulse el botón Inicio n en cualquier momento para volver a la página de inicio de ANDROID TV™.

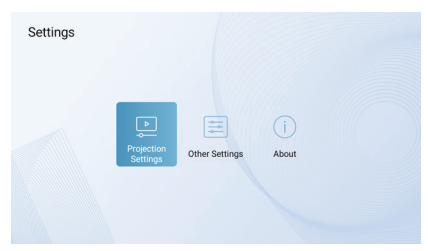

#### Modo de proyección

Seleccione entre proyección frontal, proyección frontal de techo, proyección frontal trasera o proyección trasera de techo.

Frontal: El proyector se coloca sobre una mesa delante de la pantalla. Esta es la forma más común de colocar El proyector para una rápida configuración y portabilidad.

- Frontal techo: El proyector se suspende boca abajo delante de la pantalla. Se requiere un kit de montaje en techo/pared (no incluido).
- Posterior: El proyector se coloca sobre una mesa detrás de la pantalla. Se requiere una pantalla especial para proyector trasero (no incluida).
- Techo trasero: El proyector se suspende boca abajo por detrás de la pantalla. Se requiere una pantalla especial para proyector trasero y un kit de montaje en techo/ pared (no incluidos).

#### NOTAS:

Para controlar mejor la altura del proyector, puede colocarlo sobre un trípode (se vende por

separado).

La distancia entre el objetivo del proyector y la pantalla determina el tamaño de la pantalla del proyector.

#### Acercar/Alejar

Utilice el mando a distancia para cambiar el tamaño de la imagen del 50% al 100% sin mover el proyector.

#### Corrección trapezoidal

Para corregir el efecto trapezoidal, vaya a "Corrección trapezoidal" para seleccionar "Manual" o "Vertical Auto".

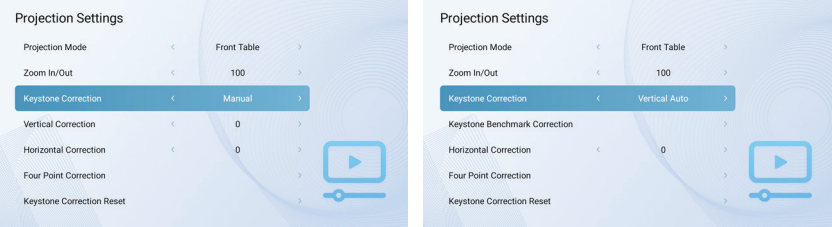

#### Corrección trapezoidal de referencia

La corrección trapezoidal de referencia puede seleccionarse una vez que la corrección trapezoidal esté ajustada en "Vertical Auto".

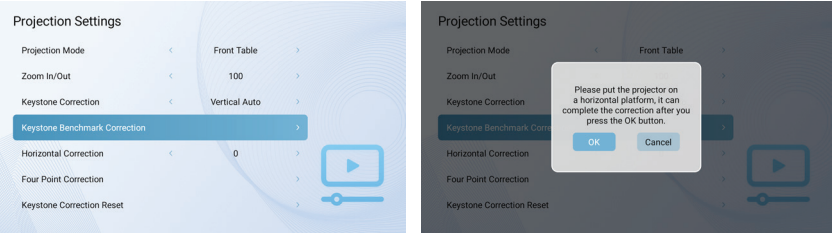

#### Corrección Vertical

Ajuste manualmente la orientación vertical de la pantalla.

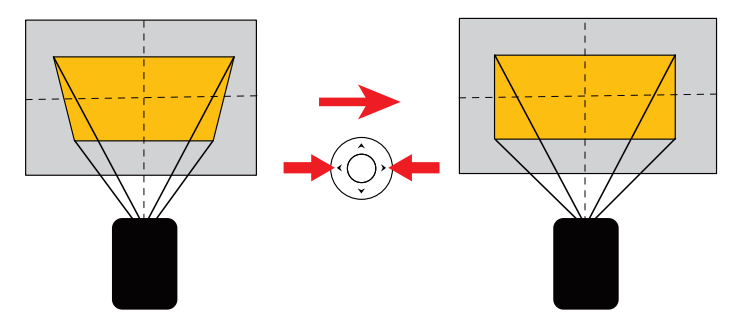

#### Corrección Horizontal

Ajuste manualmente la orientación horizontal de la pantalla.

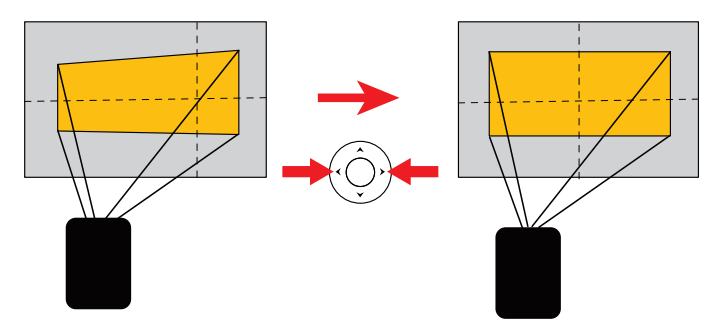

#### Corrección de cuatro puntos

Si la imagen proyectada está estirada o distorsionada a lo largo de ambos ejes debido al ángulo de la proyección, vaya a "Corrección de cuatro puntos". Elija la esquina que desea ajustar y siga las instrucciones en pantalla para corregir la imagen.

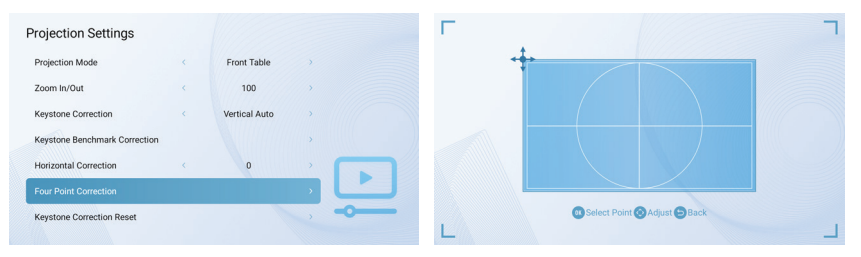

#### Restablecimiento de la corrección trapezoidal

Para restablecer los ajustes predeterminados, seleccione "Restablecer corrección trapezoidal" y pulse "Aceptar".

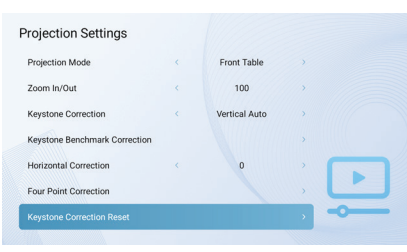

## **OTROS AJUSTES**

Pulse el botón "Ajustes del proyector" **como del mando a distancia y seleccione** "Otros ajustes".

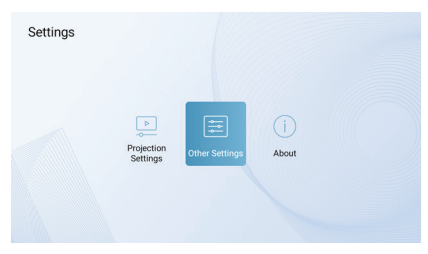

#### **Salvapantallas**

Cambie la hora predeterminada a la que se activará automáticamente el salvapantallas.

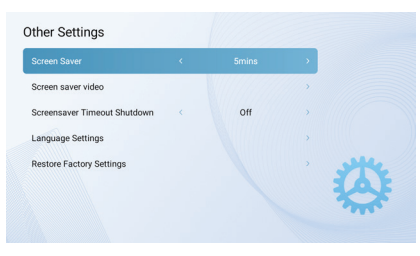

#### Vídeo del salvapantallas

Cambie el vídeo del salvapantallas que desea que aparezca cuando el proyector esté inactivo.

#### Tiempo de apagado del salvapantallas

Ajuste el temporizador de apagado para saber cuánto tiempo se reproducirá el salvapantallas antes de que se apague el proyector.

#### Ajustes de idioma

Seleccione un idioma de visualización en pantalla.

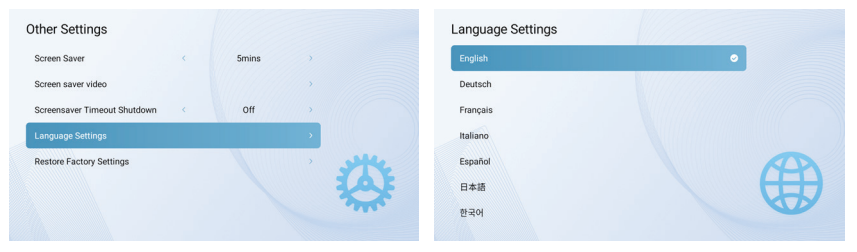

#### Restaurar ajustes de fábrica

Restaure el proyector a los ajustes predeterminados de fábrica.

#### Acerca de

Pulse el botón Ajustes del proyector **o** la del mando a distancia y seleccione "Acerca de" para obtener más información sobre el proyector.

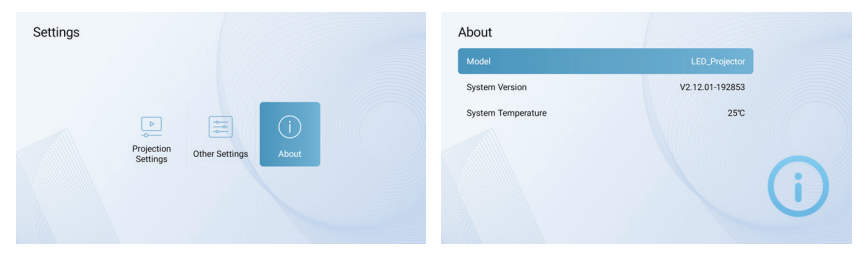

#### Ajustes en pantalla

Para abrir el menú de ajustes en pantalla, mantenga pulsado el botón Ajustes : : en pantalla durante cinco (5) segundos. Se abrirá el menú con las opciones Modo de imagen, Temperatura de color, Modo de sonido y Ajustes de proyección.

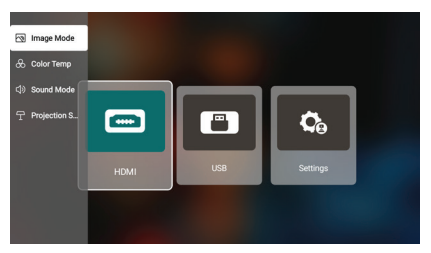

#### Modo Imagen

Seleccione Modo Imagen para cambiar entre las opciones estándar, luz, suave o personal. La opción personal le permite personalizar sus propios ajustes del Modo Imagen.

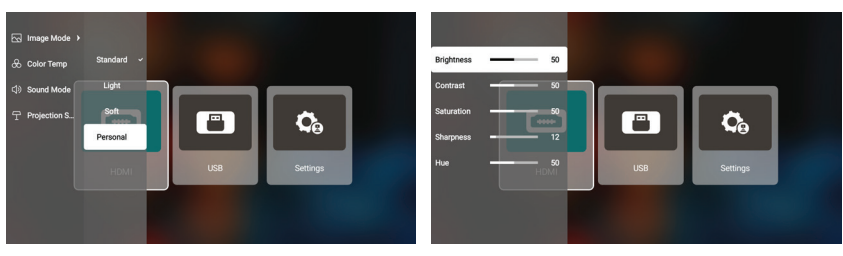

#### Temperatura del color

Seleccione Temperatura del color para cambiar entre las opciones frío, normal, cálido o personal. La opción personal le permite personalizar sus propios ajustes de Temperatura de color.

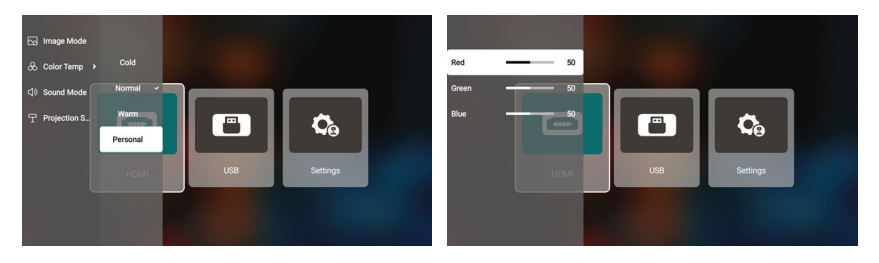

#### Modo Sonido

Seleccione Modo de sonido para cambiar entre las opciones estándar, música, película o personal. La opción personal le permite personalizar sus propios ajustes de Modo de sonido.

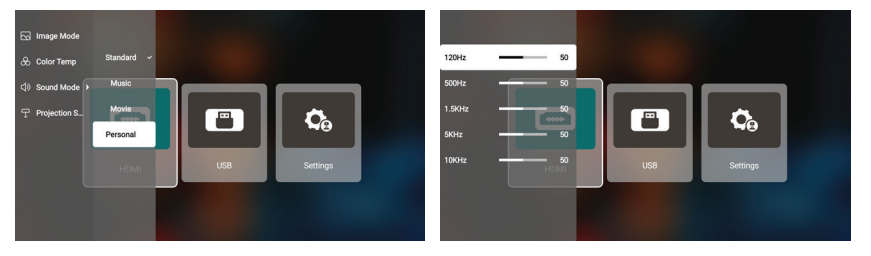

#### Ajustes de proyección

Seleccione Ajustes de proyección para ajustar las opciones de acercamiento/alejamiento, corrección vertical, corrección horizontal o corrección trapezoidal.

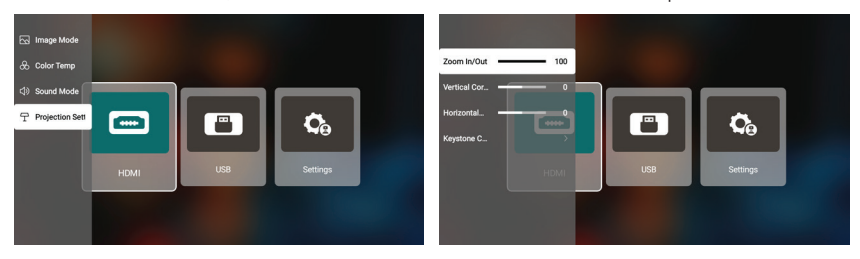

## **CHROMECAST**

#### La función CHROMECAST sólo funciona mientras se encuentra en el sistema ANDROID TV.

#### Transmitir desde sitios/aplicaciones habilitados para CHROMECAST (para dispositivos ANDROID/iOS)

- 1. Asegúrese de que su dispositivo y el ANDROID TV están conectados a la misma red Wi-Fi, y que está ejecutando la última versión de la aplicación habilitada para CHROMECAST.
- 2. Inicie el sitio/app habilitado para CHROMECAST.
- 3. Pulse el botón Cast y elija la "KODAK Flik HD9".

#### Cast desde la pestaña del navegador Chrome (para ordenadores)

- 1. Conecte el ordenador y el proyector a la misma red Wi-Fi.
- 2. Pulse "Cast" en la parte superior derecha de la pestaña del navegador Chrome y, a continuación, elija entre las fuentes si desea emitir la pestaña o la pantalla.
- 3. Elija la "KODAK Flik HD9" para emitir.

#### Duplicar desde dispositivos ANDROID

- 1. Asegúrese de que su dispositivo ANDROID está en la misma red Wi-Fi que su ANDROID TV.
- 2. Descargue la aplicación "GOOGLE Home" en su dispositivo ANDROID.
- 3. Abra la aplicación "GOOGLE Home" y seleccione "KODAK Flik HD9".
- 4. Pulse Transmitir mi pantalla".

#### Duplicar desde dispositivos iOS

- 1. Asegúrese de que su dispositivo iOS está en la misma red Wi-Fi que su ANDROID TV.
- 2. Descargue la aplicación "AirScreen" de la tienda GOOGLE Play en el proyector.
- 3. Abra la app "AirScreen" y siga las instrucciones en pantalla.

## **CONEXIÓN DE DISPOSITIVOS EXTERNOS**

#### Unidades USB

Para acceder a fotos, vídeos o música almacenados en cualquier unidad USB, sólo tiene que insertar el dispositivo de almacenamiento extraíble en el puerto correspondiente de la parte posterior, pulsar el botón Ajustes del proyector **o independente de la provector le**erá los archivos directamente desde la unidad.

#### Dispositivos compatibles con HDMI

Cuando utilice un dispositivo compatible con HDMI, como un ordenador portátil, un ordenador personal, un smartphone, una tableta o una consola de videojuegos, conecte un cable HDMI del dispositivo al proyector para acceder a fotos, vídeos o música. A continuación, pulse el botón Ajustes del proyector  $\circ$  y seleccione "HDMI".

Para algunos dispositivos, necesitará un cable HDMI a HDMI y/o adaptadores, que deberá adquirir por separado. Para su comodidad, hemos recopilado esta tabla de dispositivos y adaptadores que necesitará para formatos de dispositivos específicos.

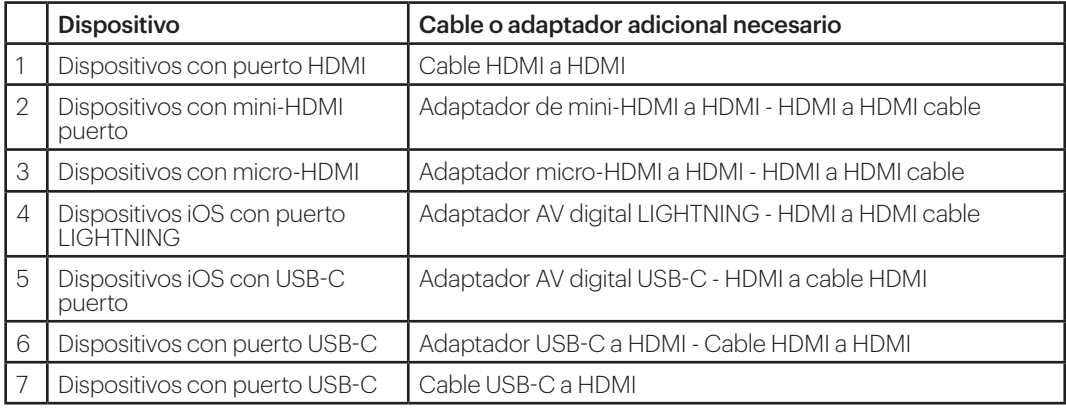

## **SOLUCIÓN DE PROBLEMAS**

Si no puede reproducir sus películas, programas de televisión o música de GOOGLE Play en la pantalla de ANDROID TV™, aquí tiene algunas soluciones que puede probar:

#### Compruebe su conexión Wi-Fi

- 1. En el menú de inicio de ANDROID TV™, vaya al icono Configuración de la página de inicio de ANDROID TV™.
- 2. En "Red", seleccione una red.
- 3. Siga las instrucciones que aparecen en pantalla.
- 4. Abra una de sus aplicaciones.
- 5. Vuelva a reproducir su vídeo, música o juego.

#### Asegúrese de que su sistema está actualizado

- 1. En el menú de inicio de ANDROID TV™, vaya al icono Configuración de la página de inicio de ANDROID TV™.
- 2. Seleccione "Acerca de". A continuación, vaya a "Actualización de software del sistema" y seleccione "Actualización de software".
- 3. Instale las actualizaciones disponibles y, a continuación, vuelva a reproducir su vídeo, música o juego.

#### Reinicie su dispositivo

- 1. En el menú de inicio de ANDROID TV™, vaya al icono Configuración de la página de inicio de ANDROID TV™.
- 2. Seleccione "Acerca de" y luego, seleccione "Reiniciar".
- 3. Una vez reiniciado el sistema, vuelva a reproducir su vídeo, música o juego.

#### Compruebe qué cuenta está utilizando

1. En el menú de inicio de ANDROID TV™, vaya al icono Configuración de la página de

inicio de ANDROID TV™.

2. En "Cuentas", compruebe que ha iniciado sesión en su cuenta de ANDROID TV™.

#### Sincronizar su cuenta

- 1. En el menú de inicio de ANDROID TV™, vaya al icono Configuración de la página de inicio de ANDROID TV™.
- 2. En "Cuentas", seleccione su cuenta.
- 3. A continuación, seleccione "Sincronizar ahora".
- 4. Vuelva a reproducir su vídeo, música o juego.

### Borrar los datos y la caché de su aplicación

- 1. En el menú de inicio de ANDROID TV™, vaya al icono de Configuración en la página de inicio de ANDROID TV™.
- 2. Seleccione "Apps".
- 3. En "Aplicaciones del sistema", seleccione la aplicación, vaya a "Borrar datos" y confirme "Borrar caché."
- 4. Vuelva a reproducir su vídeo, música o juego.

La interfaz ANDROID TV™ de la pantalla de este proyector quedará inutilizable si el mando a distancia deja de funcionar. He aquí algunas posibles soluciones para arreglar el mando a distancia:

- Compruebe las pilas. Cambie las pilas y Compruebe si El mando a distancia funciona con pilas nuevas.
- Puede que el mando a distancia no esté emparejado con el proyector. Para emparejar el mando a distancia, mantenga pulsados los botones Atrás e Inicio al mismo tiempo durante cinco (5) segundos. La luz LED del mando a distancia comenzará a parpadear. Cuando el emparejamiento se haya completado, la luz LED del mando a distancia permanecerá encendida sin parpadear.
- Puede que haya algún problema con El Hardware del mando a distancia. Llame al servicio de atención al cliente para solicitar un mando a distancia de repuesto.

#### ¿Puedo cargar de forma lateral aplicaciones ANDROID en el proyector?

Sí, puede hacerlo. Tenga en cuenta que hay más de 7.000 aplicaciones nativas en GOOGLE Play que puede descargar directamente en el proyector. Para las apps no disponibles en GOOGLE Play, descargue el archivo APK e instálelas en una unidad USB. Asegúrese de que la aplicación Explorador de archivos está instalada en el proyector, para que su unidad USB sea reconocida.

#### ¿Qué debo hacer si mi HDMI no tiene señal?

- 1. Utilice un cable HDMI diferente.
- 2. Conecte el proyector con otro dispositivo con su cable HDMI.
- 3. Desconecte del proyector e intente conectar su dispositivo con su televisor a través de HDMI.
- 4. Ajuste la resolución/Hz de salida HDMI del dispositivo conectado para que coincida con su televisor.

#### ¿Cómo conecto unos altavoces externos al proyector?

Este proyector también puede conectarse a dispositivos de salida de sonido externos, incluidos auriculares y altavoces; cuando se conecta a altavoces externos, el sistema de altavoces incorporado se desactiva.

Para conectar altavoces externos:

- 1. Utilice un cable de audio de 3,5 mm o un adaptador (no suministrado) para conectar los auriculares o el altavoz externo.
- 2. Conecte el otro extremo del cable de audio al puerto AUX del proyector.
- 3. Para los altavoces BLUETOOTH, vaya a Ajustes, luego a Mando a distancia y accesorios y seleccione Añadir accesorio.

#### ¿Cómo reproduzco vídeos sin Wi-Fi®?

- 1. Descargue los vídeos a una unidad USB.
- 2. Instale la aplicación Explorador de archivos desde GOOGLE Play Store en el proyector.
- 3. Instale una app de reproducción multimedia como VLC o Kodi.
- 4. Conecte la unidad USB al proyector para reproducir sus vídeos.

#### ¿Qué capacidad de unidades USB admite el proyector?

El proyector admite unidades USB de 128 GB o menos y contenidos 1080p @ 60 Hz. El formato del disco tiene que ser NTFS, FAT o FAT32.

\*Formato compatible:

- Documentos: .txt
- Fotos: JPG (.jpg, .jpeg), PNG (.png), BMP (.bmp)
- Música: MP3 (.mp3), AAC (.aac)
- Vídeo: AV1, XVID (.avi), MPEG-4 (3gp, mp4), H.263 (3g2, .avi, .mkv, .webm, 3gp, mp4)

#### ¿Cómo reproduzco películas desde mi USB con el proyector?

- 1. Descargue la aplicación File Commander de GOOGLE Play.
- 2. Inserte el dispositivo de almacenamiento USB en el proyector.
- 3. Seleccione la música, los vídeos 1080p o las fotos de la unidad USB que desee reproducir.
- 4. Ábralos con una aplicación de reproducción multimedia como VLC o Kodi. Si no tiene ninguna aplicación, descargue una de GOOGLE Play.

## **SERVICIO DE ATENCIÓN AL CLIENTE**

Si experimenta algún problema con su producto, póngase en contacto con nosotros antes de devolver el artículo al lugar de compra. ¡Estamos aquí para ayudarle! Asistencia en EE.UU.: kodak@camarketing.com, 844-516-1539 Asistencia internacional: kodakintl@camarketing.com, 844-516-1540

## **GARANTÍA LIMITADA AL CONSUMIDOR ORIGINAL**

Este proyector inteligente KODAK FLIK HD9 ("Producto"), incluidos todos los accesorios incluidos en el embalaje original, suministrado y distribuido nuevo por un minorista autorizado, está garantizado por C&A Marketing, Inc. (la "Empresa") únicamente al comprador original, contra determinados defectos de materiales y mano de obra ("Garantía") según se indica a continuación: Para recibir el servicio de Garantía, el comprador consumidor original debe ponerse en contacto con la Compañía o con su proveedor de servicios autorizado para la determinación del problema y los procedimientos de servicio. Para obtener el servicio solicitado, DEBERÁ presentarse a la Empresa o a su proveedor de servicios autorizado un comprobante de compra en forma de factura de venta o factura recibida, que demuestre que el Producto se encuentra dentro del período o períodos de Garantía aplicables.

Las opciones de servicio, la disponibilidad de piezas y los tiempos de respuesta pueden variar y pueden cambiar en cualquier momento. De acuerdo con la legislación aplicable, la Empresa puede exigirle que presente documentos adicionales y/o que cumpla con los requisitos de registro antes de recibir el servicio de garantía. Póngase en contacto con nuestro servicio de atención al cliente para obtener más detalles sobre la obtención del servicio de garantía:

EE.UU.: kodak@camarketing.com, 844-516-1539

Internacional: kodakintl@camarketing.com, +1-844-516-1540

Los gastos de envío al servicio de devoluciones de la empresa no están cubiertos por esta garantía y deben ser abonados por el consumidor.

El consumidor asume asimismo todo riesgo de pérdida o daño ulterior del Producto hasta su entrega en dicho centro."

Exclusiones y limitaciones

La Empresa garantiza el Producto contra defectos de materiales y mano de obra en condiciones normales de uso durante un periodo de UN (1) AÑO a partir de la fecha de compra al por menor por parte del comprador final original ("Periodo de garantía"). Si surge un defecto de hardware y se recibe una reclamación válida dentro del Periodo de Garantía, la Empresa, a su entera discreción y en la medida en que lo permita la ley, (1) reparará el defecto del Producto sin cargo alguno, utilizando piezas de repuesto nuevas o reacondicionadas, (2) cambiará el Producto por otro nuevo o que haya sido fabricado con piezas nuevas o usadas reparables y que sea al menos funcionalmente equivalente al dispositivo original, o (3) reembolsará el precio de compra del Producto. Un Producto de sustitución o una pieza del mismo gozará de la garantía del Producto original durante el resto del Periodo de Garantía, o noventa (90) días a partir de la fecha de sustitución o reparación, lo que le proporcione mayor protección. Cuando se cambia un Producto o una pieza, el artículo de sustitución pasa a ser de su propiedad, mientras que el artículo sustituido pasa a ser propiedad de la Empresa. Sólo se podrán realizar reembolsos si se devuelve el Producto original.

#### Esta Garantía no se aplica a:

(a) Cualquier producto, hardware o software que no sea el Proyector Inteligente FLIK HD9 de KODAK, incluso si está empaquetado o se vende con el Producto;

(b) Daños causados por el uso con productos que no sean el Proyector Inteligente FLIK HD9 de KODAK;

(c) Daños causados por accidente, abuso, mal uso, inundación, incendio, terremoto u otras causas externas;

(d) Daños causados por el funcionamiento del Producto fuera de los usos permitidos o previstos descritos por la

Compañía;

(e) Daños causados por servicios de terceros;

(f) Un Producto o pieza que haya sido modificado para alterar su funcionalidad o capacidad sin el permiso por escrito de la Empresa;

(g) Piezas consumibles, como baterías, fusibles y bombillas;

(h) Daños cosméticos; o

(i) Si se ha eliminado o desfigurado el número de serie del Proyector inteligente KODAK FLIK HD9.

Esta Garantía sólo es válida en el país en el que el consumidor adquirió el Producto, y sólo se aplica a los Productos adquiridos y reparados en dicho país. La Empresa no garantiza que el funcionamiento del Producto sea ininterrumpido o esté libre de errores. La Empresa no se hace responsable de los daños derivados del incumplimiento por su parte de las instrucciones relativas a su uso.

 NO OBSTANTE CUALQUIER DISPOSICIÓN EN CONTRARIO Y EN LA MEDIDA MÁXIMA PERMITIDA POR LA LEGISLACIÓN APLICABLE, LA EMPRESA PROPORCIONA EL PRODUCTO "TAL CUAL" Y "SEGÚN ESTÉ DISPONIBLE PARA SU COMODIDAD Y LA EMPRESA Y SUS LICENCIANTES Y PROVEEDORES RENUNCIAN EXPRESAMENTE A TODAS LAS GARANTÍAS Y CONDICIONES, YA SEAN EXPRESAS, IMPLÍCITAS O LEGALES, INCLUIDAS LAS GARANTÍAS DE COMERCIABILIDAD, IDONEIDAD PARA UN FIN DETERMINADO, TITULARIDAD, DISFRUTE TRANQUILO, PRECISIÓN Y NO INFRACCIÓN DE DERECHOS DE TERCEROS. LA EMPRESA NO GARANTIZA NINGÚN RESULTADO ESPECÍFICO DERIVADO DEL USO DEL PRODUCTO, NI QUE LA EMPRESA CONTINUARÁ OFRECIENDO O PONIENDO A DISPOSICIÓN EL PRODUCTO DURANTE UN PERIODO DE TIEMPO DETERMINADO. LA EMPRESA RECHAZA ADEMÁS TODAS LAS GARANTÍAS POSTERIORES AL PERIODO DE GARANTÍA EXPRESA INDICADO ANTERIORMENTE.

USTED UTILIZA EL PRODUCTO A SU PROPIA DISCRECIÓN Y RIESGO. USTED SERÁ EL ÚNICO RESPONSABLE (Y LA EMPRESA RENUNCIA A ELLO) DE CUALQUIER PÉRDIDA, RESPONSABILIDAD O DAÑO RESULTANTE DE SU USO DEL PRODUCTO. NINGÚN CONSEJO O INFORMACIÓN, YA SEA ORAL O ESCRITO, OBTENIDO POR USTED DE LA EMPRESA O A TRAVÉS DE SUS PROVEEDORES DE SERVICIOS AUTORIZADOS CREARÁ GARANTÍA ALGUNA.

EN NINGÚN CASO LA RESPONSABILIDAD TOTAL ACUMULATIVA DE LA EMPRESA DERIVADA DE O RELACIONADA CON EL PRODUCTO, YA SEA CONTRACTUAL O EXTRACONTRACTUAL O DE OTRO TIPO, EXCEDERÁ LAS TARIFAS REALMENTE PAGADAS POR USTED A LA EMPRESA O A CUALQUIERA DE SUS DISTRIBUIDORES AUTORIZADOS POR EL PRODUCTO EN CUESTIÓN EN EL ÚLTIMO AÑO DESDE SU COMPRA. ESTA LIMITACIÓN ES ACUMULATIVA Y NO SE VERÁ INCREMENTADA POR LA EXISTENCIA DE MÁS DE UN INCIDENTE O RECLAMACIÓN. LA EMPRESA DECLINA TODA RESPONSABILIDAD DE CUALQUIER TIPO DE SUS LICENCIANTES Y PROVEEDORES. EN NINGÚN CASO LA EMPRESA O SUS LICENCIANTES, FABRICANTES Y PROVEEDORES SERÁN RESPONSABLES DE NINGÚN DAÑO INCIDENTAL, DIRECTO, INDIRECTO, ESPECIAL, PUNITIVO O CONSECUENTE (COMO, ENTRE OTROS, DAÑOS POR PÉRDIDA DE BENEFICIOS, NEGOCIO, AHORROS, DATOS O REGISTROS) CAUSADOS POR EL USO, MAL USO O INCAPACIDAD DE USO DEL PRODUCTO. Nada de lo dispuesto en estas condiciones intentará excluir la responsabilidad que no pueda excluirse en virtud de la legislación aplicable. Algunos países, estados o provincias no permiten la exclusión o limitación de daños incidentales o consecuentes ni permiten limitaciones en las garantías, por lo que es posible que ciertas limitaciones o exclusiones no se apliquen en su caso. Esta garantía le otorga derechos legales específicos, y usted puede tener otros derechos que varían de un estado a otro o de una provincia a otra. Póngase en contacto con su distribuidor autorizado para determinar si se aplica otra garantía.

Kodak NO fabrica este Producto ni proporciona ninguna Garantía o soporte.

#### www.kodakphotoplus.com

⚠ADVERTENCIA: Este producto contiene sustancias químicas conocidas por el Estado de California como causantes de cáncer y defectos de nacimiento u otros daños reproductivos.

La marca, el logotipo y la imagen comercial de Kodak se utilizan bajo licencia de Eastman Kodak Company.

ANDROID y Google Play son marcas comerciales de Google LLC.

ANDROID TV es una marca comercial de Google LLC.

NETFLIX es una marca registrada de NETFLIX, Inc.

PRIME VIDEO es una marca comercial de Amazon Technologies, Inc.

Apple, AirPrint, iPod, iPhone, iPad, App Store, Mac, Macintosh y OS X son marcas comerciales de Apple Inc. en EE.UU. y otros países.

BLUETOOTH es una marca comercial de BLUETOOTH SIG, Inc. EE. UU.

Wi-Fi, WPA y WPA2 son marcas comerciales de Wi-Fi Alliance en EE.UU. y/o en otros países.

HDMI, el logotipo HDMI y High-Definition Multimedia Interface son marcas comerciales o marcas registradas de HDMI Licensing, LLC en Estados Unidos y/o en otros países.

Todos los demás productos, nombres de marcas, nombres de empresas y logotipos son marcas comerciales de sus respectivos propietarios, se utilizan simplemente para identificar sus respectivos productos y no pretenden connotar ningún patrocinio, respaldo o aprobación.

Distribuido por C&A Marketing, Inc., 114 Tived Lane East, Edison, NJ 08837 EE.UU. © 2023. C&A IP Holdings LLC. Todos los derechos reservados. Fabricado en China.

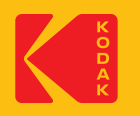